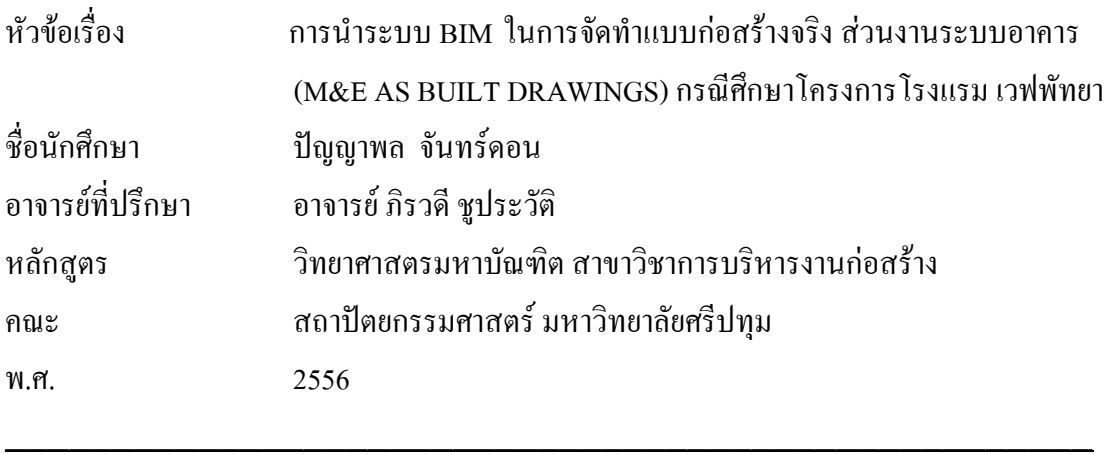

#### **บทคัดย่อ**

การศึกษานี้เป็นการศึกษาเกี่ยวกับ หารทดลองนำระบบ BIM มาใช้ในการจัดทำแบบก่อสร้าง จริงส่วนงานระบบอาคาร (M&E As Built Drawings) กรณีศึกษาโครงการโรงแรมเวฟพัทยาโดยผู้ ศึกษาเลือก Software ที่เปิดให้ดาวน์โหลดมาใช้งานได้ฟรี จึงเลือก Software ที่ชื่อว่า Tekla BIMsight มาใช้ทำการศึกษาทดลอง โดยมีวัตถุประสงค์ เพื่อนำเทคโนโลยี BIM มาใช้ในการจัดทำ แบบก่อสร้างจริง ส่วนงานระบบอาคาร เฉพาะงานระบบสุขาภิบาลซึ่งจะท าให้ทราบถึงข้อดีข้อเสีย ของการใช้ Tekla BIMsight ในการจัดทำแบบก่อสร้างจริงซึ่งพบว่า TeklaBIMsight มีความ เหมาะสมอยู่ในระดับปานกลางเนื่องจาก Tekla Structure ซึงเป็น Software ที่เป็นฐานข้อมูลของ TeklaBIMsight เป็น Software สำหรับงานโครงสร้างอาคาร โดยเฉพาะโครงสร้างเหล็กเพราะใน ตัว Software เองมีข้อมูลส าเร็จรูปของเหล็กอย่างครบถ้วน ซึ่งในส่วนของระบบสุขาภิบาลตัว Software ไม่ข้อมูลสำเร็จรูปรองรับผู้ใช้งาน โดยผู้ใช้งานต้องสร้างข้อมูลโดยกำหนดค่าต่างๆขึ้นมา เองในส่วนงานระบบสุขาภิบาลท าให้เกิดความไม่สะดวกในการใช้งานในส่วนนี้ แต่ข้อดีคือ TeklaBIMsight ใช้งานง่ายไม่สลับซับซ้อน เหมาะกับการ Review เพื่อตรวจสอบส่วนต่างๆของงาน สุขาภิบาลการแสดงผลของ TeklaBIMsightจะแสดงผลในรูปแบบ 3 มิติเพื่อประโยชน์ในการวัด ระยะต่างๆอีกทั้งยังสามารถ Note บันทึกตำแหน่งภาพหรือจุดต่างๆที่ต้องการใน Models แล้วส่ง ี ข้อมูลที่ Note ไปยังผู้ร่วมงานส่วนอื่นๆที่เกี่ยวข้องได้ ซึ่งทำเกิดความสะดาวกและเข้าใจได้ง่ายต่อ ผู้ใช้งาน และยังสามารถใช้งานบนแท็บเล็ตภายใต้Application ที่ชื่อว่าTeklaBIMsight Note ซึ่งจะ ช่วยเกิดความสะดวก

การศึกษานี้ยังได้มีการเปรียบเทียบกับ software ในตระกูลของ AutoDesk ที่มีชื่อว่า Naviswork Freedom ซึ่งหลักการท างานและวิธีการใช้งานของตัวซอฟต์แวร์ดังกล่าวใกล้เคียงกัน ่ และ เพื่อนำข้อมูลที่ทำการศึกษาไปเป็นฐานข้อมูลในการบริหารจัดการอาคารโครงการจริง จาก การศึกษาทดลองพบว่าจากการเปรียบเทียบ 4 หัวข้อดังต่อไปนี้คือ 1.PROJECT VIEWING, 2. MODEL VIEWING, 3.MODEL SIMULATION AND ANALYSIS, 4.COORDINATION พบว่า Tekla BIMsight มีประสิทธิภาพดีกว่า Naviswork Freedom ใน 3 ข้อแรก และในข้อที่ 4 Naviswork Freedom มีประสิทธิภาพดีกว่า

จาดการทดลองครั้งนี้สามารถนำไปประยุกต์ใช้ในการการบริหารจัดการอาคาร โครงการ โรง แรมเวฟพัทยา ได้ดังนี้แบบจำลองข้อมูลอาคารที่สร้างขึ้นมาซึ่งอยู่ใน TeklaBIMsight สามารถนำไป เปิดใน Tekla Structure ได้ซึ่งข้อดีของ Tekla Structure นั้นสามารถแก้ไขชิ้นงานได้และสามารถ Export ไปยังโปรแกรมอื่นได้ ซึ่งจากการทดลองพบว่าสามารถ Exportไปยัง AutoCAD 3D ได้ซึ่ง AutoCAD 3D ก็สามารถแก้ไขชิ้นงานได้เหมือนกับ Tekla Structure โดยที่ AutoCAD 3D ก็ สามารถ Export ไฟล์เปิดใน Navisworks Freedom ซึ่งเป็นซอฟต์แวร์ที่นำมาศึกษาเปรียบเทียบกับ TeklaBIMsightอีกด้วย และจาก Navisworks Freedom ก็สามารถ Export ชิ้นงานย้อนกลับไปยัง -ขั้นตอนก่อนหน้านี้ได้ ซึ่งทำให้การนำไปใช้งานเกิดความหลากหลายและมีทางเลือกมากขึ้น ซึ่งการ เลือกใช้ต้องค านึงถึงความรู้ความเข้าใจของผู้ใช้ด้วย

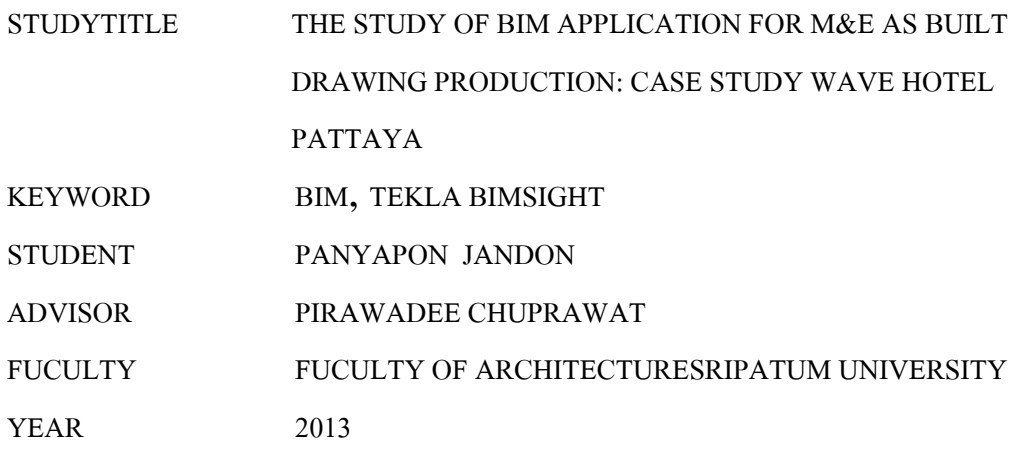

#### **ABSTRACT**

\_\_\_\_\_\_\_\_\_\_\_\_\_\_\_\_\_\_\_\_\_\_\_\_\_\_\_\_\_\_\_\_\_\_\_\_\_\_\_\_\_\_\_\_\_\_\_\_\_\_

This research is the study of using Building Information Modeling system (BIM) to produce the as built drawings, case study of Wave Hotel Pattaya. Because of the limited time, the research focused on the sanitary system of the project only. The researcher selected TeklaBIMsight: the free software available in the market as a study tool. The objective of the study is to test and experiment on the use of BIM in producing the as built drawings. From the testing, it was found that TeklaBIMsight provided average performance.This is because TeklaBIMsight is based on Tekla Structure software, which is the software for steel structure. All base data of the system is provided for steel structure completely. When we applied to the sanitary system, all new databaseshave to be created hence effect on the time consumed. However, once these databases are created, they can be used in the future projects. The advantage of using TeklaBIMsight is that it is very easy software to operate. By applied to use in producing the sanitary system as built drawings, it is very easy to review and check all the details of the system. TeklaBIMsight presents in 3D and can be measured all dimensions. Moreover, we can note at the specific point on the drawings or capture the picture and send it with note to desired persons thus provide communication effectively among all parties. TeklaBIMsight also has an application on Tablet device called TeklaBIMsight Note for more convenient. The study also compared with AutoDesk software named NavisworkFreedom which is similar to TeklaBIMsight. The comparison was based on 4 functions i.e. Project Viewing, Model Viewing, Model Simulation and Analysis and Coordination. It was found that TeklaBIMsight has score over Naviswork in the first 3 functions but lower than in the last one.

From the study, it could be applied to use in the building maintenance of the property by using the simulation model produced from TeklaBIMsight software. The model can be opened in TeklaStucture for any modification required or exported to AutoCAD. File from AutoCAD can then be opened in Naviswork Freedom and vice versa. Therefore the result of the study provides alternatives to the users for suitable application.

#### **กิตติกรรมประกาศ**

ี สารนิพนธ์ฉบับนี้ สำเร็จลุล่วงได้ด้วยดี โดยได้รับคำอนุเคราะห์และคำแนะนำเป็นอย่างดี ิจากอาจารย์ รองศาสราจารย์ ดร. ต่อตระกูล ยมนาค ผู้อำนวยการหรักสูตร วิทยาศาสตรมหาบัณฑิต สาขาวิชาการบริหารงานก่อสร้าง รวมทั้งอาจารย์ภิวดี ชูประวัติ อาจารย์ที่ปรึกษาควบคุมสารนิพนธ์ ที่ให้คำปรึกษา แนะนำ ข้อมูลและแนวความคิดต่างๆ และขอขอบพระคุณ คุณณรงค์ฤทธิ์ ไพรทอง ผู้อนุเคราะห์ข้อมูล ซึ่งทำให้สารนิพนธ์นี้สำเร็จไปด้วยดี

ขอขอบพระคุณ อาจารย์ทุกท่าน ในหลักสูตรวิทยาศาสตรมหาบัณฑิต สาขาวิชาการ บริหารงานก่อสร้าง คณะสถาปัตยกรรมศาสตร์ทุกท่าน ที่ได้แนะนำและมอบสิ่งดีๆอันเป็น ำไระโยชน์ต่อการนำมาปรับใช้ในการทำงานและชีวิตประจำวันได้เป็นอย่างดี

ึ ขอขอบพระคุณ บิดามารดาและครอบครัว รวมถึงบุคคลรอบข้างที่คอยเป็นกำลังใจให้ เรื่อยมา และขอขอบพระคุณเพื่อนร่วมรุ่น CM 4 ทุกท่านที่มอบมิตรภาพและความรู้สึกดีๆให้กัน

> ปัญญาพล จันทร์ดอน ตุลาคม 2556

## สารบัญ

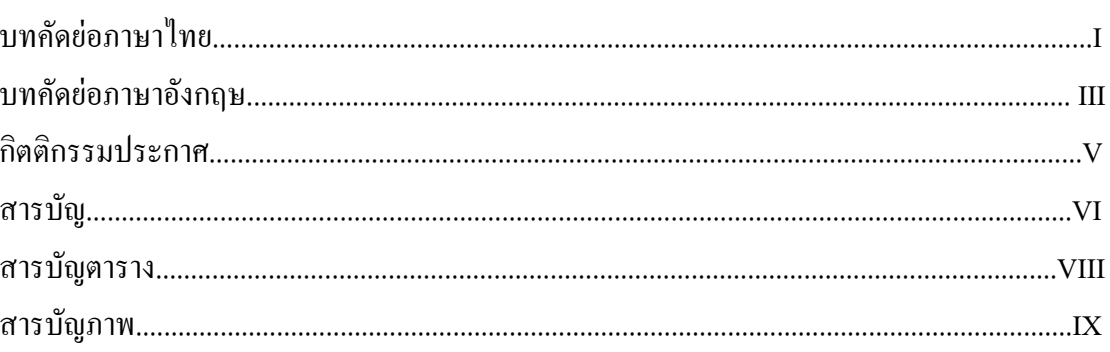

#### บทที่ 1 บทนำ

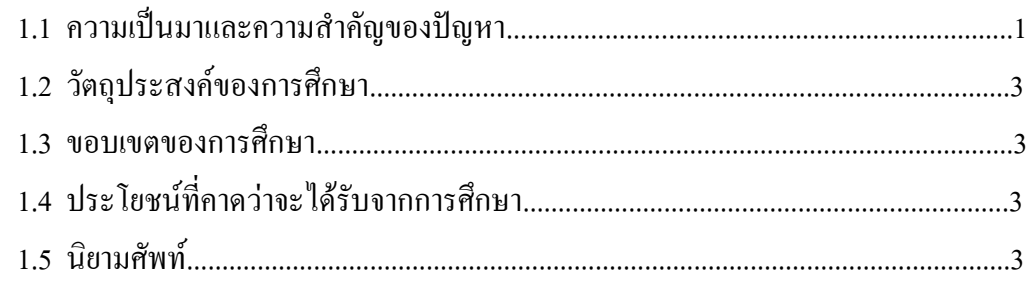

## บทที่ 2 แนวคิดทฤษฎีและงานวิจัยที่เกี่ยวข้อง

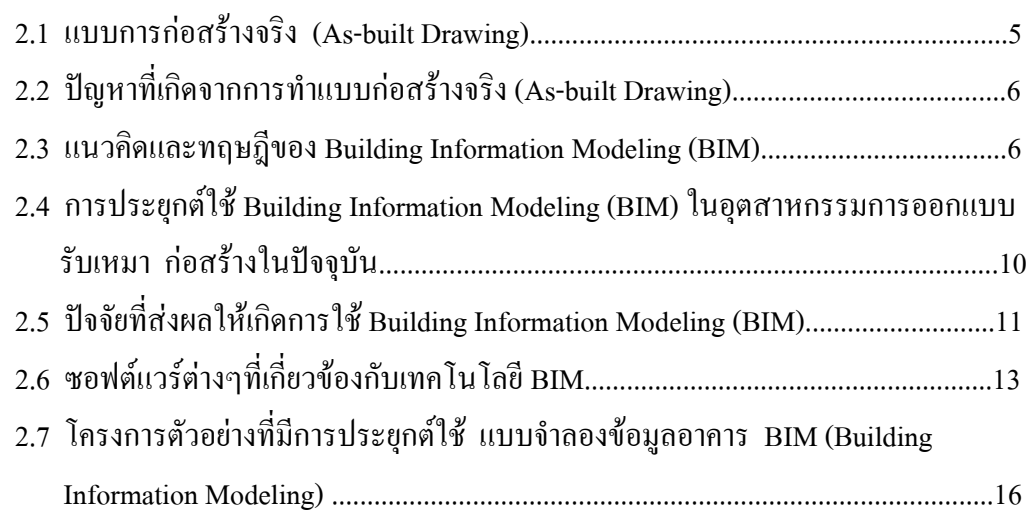

#### บทที่ 3 ระเบียบวิธีการดำเนินการศึกษา

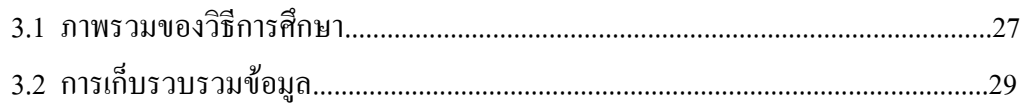

# สารบัญ (ต่อ)

 $VII$ 

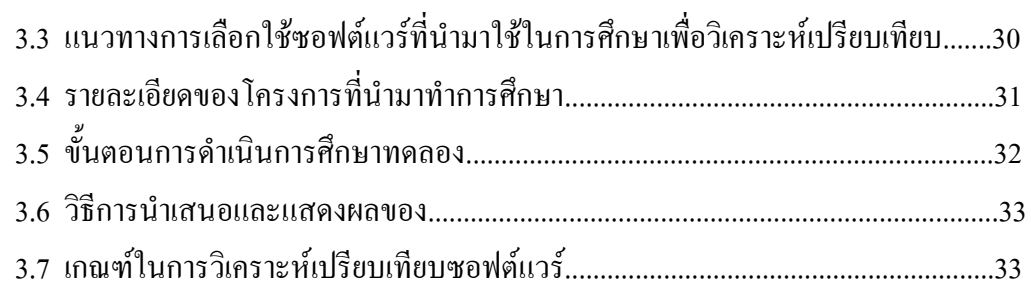

## บทที่ 4 ผลการวิเคราะห์ข้อมูล

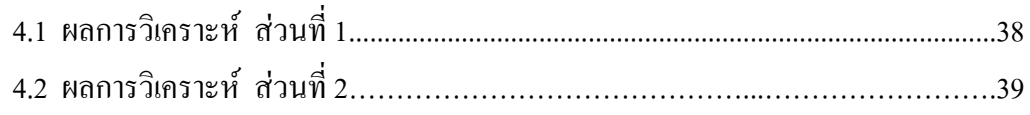

## บทที่ 5 สรุปผลการศึกษาและข้อเสนอแนะ

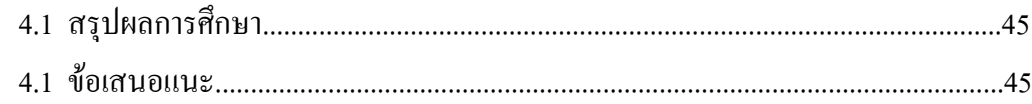

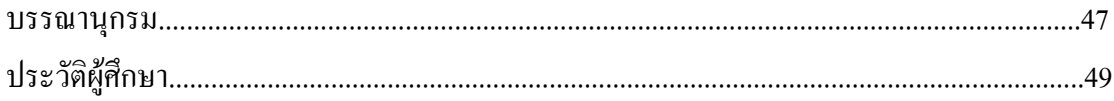

## **สารบัญตาราง**

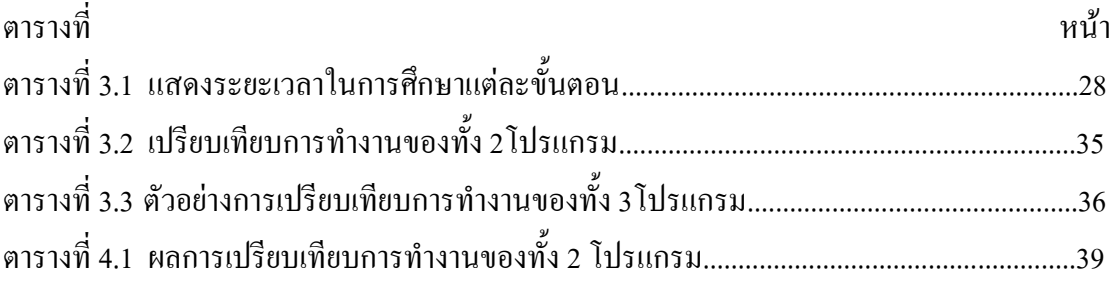

## **สารบัญรูปภาพ**

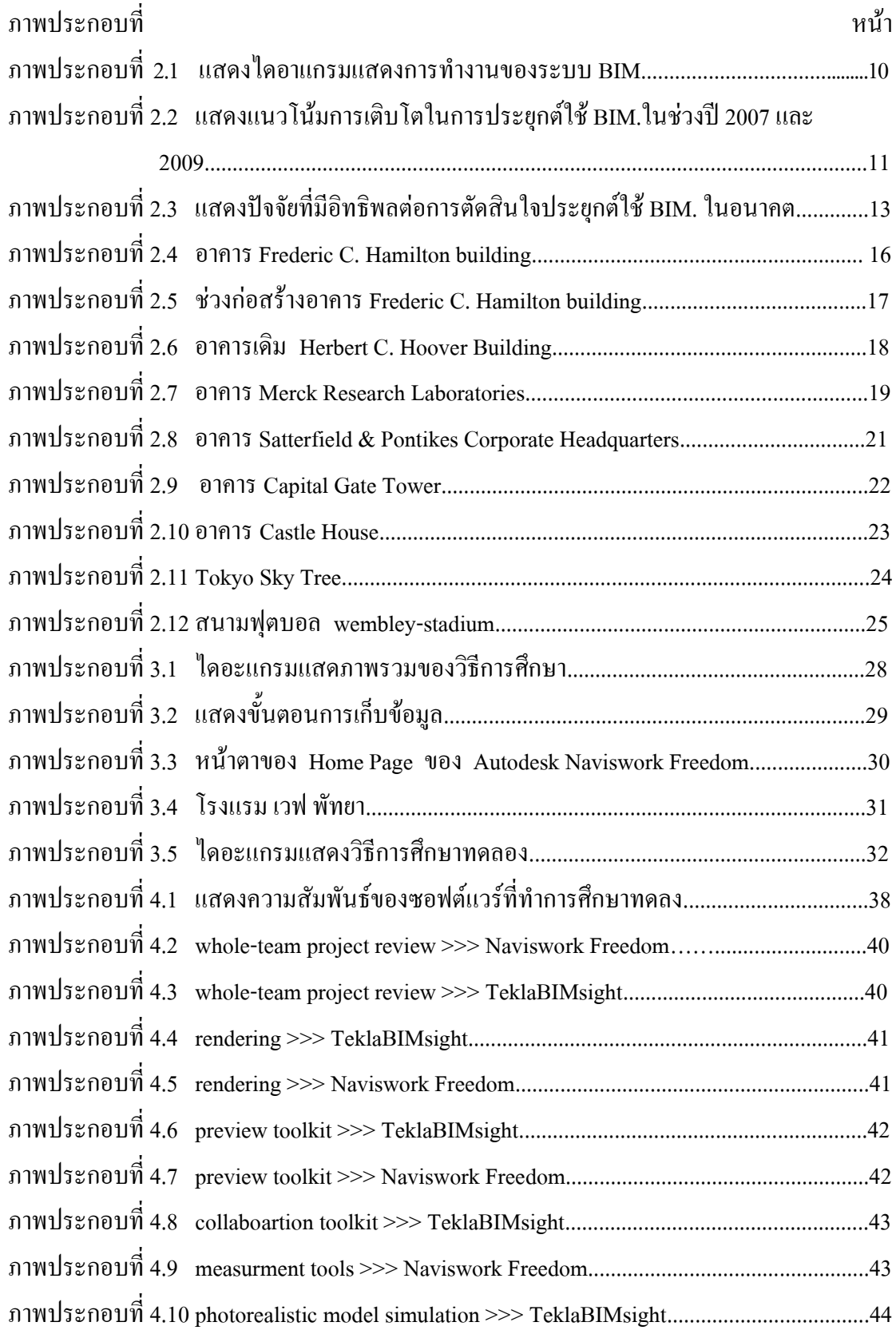